# CSE 503 Introduction to Computer Science for Non-Majors

Dr. Eric Mikida epmikida@buffalo.edu 208 Capen Hall

Day 26 AJAX (Part 3)

#### Announcements

Autolab for Lab 4 should be up by tonight

# Recap

• Last time we started making our own chat server...

#### **End Goal**

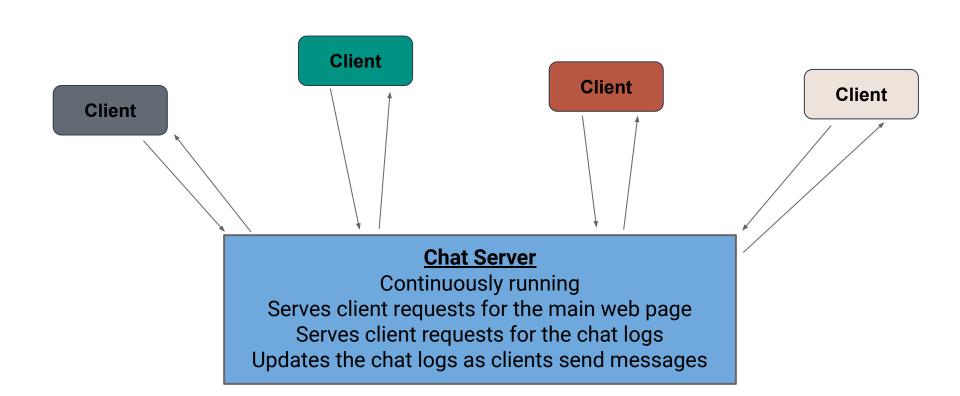

### **Chat Server Design**

#### What do we need:

- A front end web page (with interactive components)
- 2. Front end JavaScript allowing users to interact with the page
- 3. Web server code to run the server and handle requests
- 4. A place to store messages that persists even when server stops
- 5. A way for the front end and back end to communicate **even after the page is initially loaded**

Note this is just one possible design!

### **Chat Server Design**

#### What do we need:

- ✓ A front end web page (with interactive components)
- ✓ Front end JavaScript allowing users to interact with the page
- ✓ Web server code to run the server and handle requests
- A place to store messages that persists even when server stops
- 5. A way for the front end and back end to communicate **even after the page is initially loaded**

#### Communication Between Client and Server

Now we can set up our communication...

How can our **JavaScript** client and **Python** web server communicate?

#### Communication Between Client and Server

Now we can set up our communication...

How can our **JavaScript** client and **Python** web server communicate?

JSON!

#### In Python:

```
import json
json.loads(json_string)
json.dumps(python_data)
```

```
JSON.parse(jsonString)
JSON.stringify(jsData)
```

#### In Python:

```
← Loads the JSON library
import json
json.loads(json string)
json.dumps(python data)
```

```
JSON.parse(jsonString)
JSON.stringify(jsData)
```

#### In Python:

```
import json
json.loads(json_string)
json.dumps(python_data)
```

- ← Loads the JSON library
- json.loads(json\_string) ← Takes a JSON string and returns Python data

```
JSON.parse(jsonString)
JSON.stringify(jsData)
```

#### In Python:

```
import json ← Loads the JSON library

json.loads(json_string) ← Takes a JSON string and returns Python data

json.dumps(python_data) ← Takes Python data and returns a JSON string
```

```
JSON.parse(jsonString)
JSON.stringify(jsData)
```

#### In Python:

```
JSON.parse(jsonString) ← Takes a JSON string and returns JavaScript data JSON.stringify(jsData)
```

#### In Python:

```
JSON.parse(jsonString) ← Takes a JSON string and returns JavaScript data

JSON.stringify(jsData) ← Takes JavaScript data and returns a JSON string
```

#### **Server-Side Communication**

Let's start by setting up the communication coming from the server:

- 1. The server will send the chat to the client
- 2. The server will accept messages from the client (and send chat)

### Importing the Necessary Pieces

#### In main.py:

Import the json library and the code we wrote in chat.py

```
import bottle
import json
import chat
```

- Add a route to handle requests for the chat logs
- Respond with the chat, converted to a JSON string by json.dumps()

```
@bottle.route('/chat')
def get_chat():
   return json.dumps(chat.get_chat())
```

#### In main.py:

- Add a route to handle requests for the chat logs
- Respond with the chat, converted to a JSON string by json.dumps()

```
@bottle.route('/chat')
def get_chat():
   return json.dumps(chat.get_chat())
```

We wrote this function earlier...

- Add a **bottle.post** annotation for when a client sends a message
  - Decode the message (turn it into the JSON string and convert to Python)
  - Call our add\_message function to add the message to the chat logs
  - Respond to the client with the full chat

```
@bottle.post('/send')
def do_chat():
    content = bottle.request.body.read().decode()
    content = json.loads(content)
    chat.add_message(content['message'])
    return json.dumps(chat.get_chat())
```

- Add a bottle.post annotation for when a client sends a message
  - Decode the message (turn it into the JSON string and convert to Python)
  - Call our add\_message function to add the message to the chat logs
  - Respond to the client with the full chat

- Add a bottle.post annotation for when a client sends a message
  - Decode the message (turn it into the JSON string and convert to Python)
  - Call our add\_message function to add the message to the chat logs
  - Respond to the client with the full chat

```
@bottle.post('/send')
def do_chat():
    content = bottle.request.body.read().decode()
    content = json.loads(content)
    chat.add_message(content['message'])
    return json.dumps(chat.get_chat())
```

- Add a bottle.post annotation for when a client sends a message
  - Decode the message (turn it into the JSON string and convert to Python)
  - Call our add\_message function to add the message to the chat logs
  - Respond to the client with the full chat

```
@bottle.post('/send')
def do_chat():
    content = bottle.request.body.read().decode()
    content = json.loads(content)
    chat.add_message(content['message'])
    return json.dumps(chat.get_chat())
These are the functions we wrote earlier
```

# JavaScript and AJAX

Now we need our JavaScript code to communicate with our Python code

We'll do this with AJAX (Asynchronous JavaScript and XML)

- Allows us to make requests after the page has been loaded
- Can make HTTP GET requests (to get content from a server)
- Can make HTTP POST requests (to send content to a server)

### **AJAX GET Request**

```
function ajaxGetRequest(path, callback) {
    let request = new XMLHttpRequest();
    request.onreadystatechange = function() {
        if (this.readyState === 4 && this.status === 200) {
            callback(this.response);
    };
    request.open("GET", path);
    request.send();
```

### **AJAX GET Request**

```
function ajaxGetRequest(path, callback) {
         Don't worry too much about the details of this function...
                          feel free to use it as is.
           The main thing to know is that it takes a path and a
         callback as input, and makes a GET request to that path
    request.open("GET", path);
    request.send();
```

### **AJAX POST Request**

```
function ajaxPostRequest(path, data, callback) {
    let request = new XMLHttpRequest();
    request.onreadystatechange = function() {
        if (this.readyState === 4 && this.status === 200) {
            callback(this.response);
    };
    request.open("POST", path);
    request.send(data);
```

### **AJAX POST Request**

```
function ajaxPostRequest(path, data, callback) {
         Don't worry too much about the details of this function...
                          feel free to use it as is.
        It works the same as the previous, but also requires data
             as input, and makes a POST request to the path
    request.open("POST", path);
    request.send(data);
```

```
function loadChat() {
    ajaxGetRequest("/chat", displayChat);
function displayChat(response) {
    let chat = "";
    for(let data of JSON.parse(response)){
        chat = chat + data.message + "</br>";
    document.getElementById("chat").innerHTML = chat;
```

```
function loadChat() {
                                                   To load the chat, we make a GET request
    ajaxGetRequest("/chat", displayChat);
                                                   to "/chat", which will call displayChat
                                                                    with the response
function displayChat(response) {
    let chat = "";
    for(let data of JSON.parse(response)){
        chat = chat + data.message + "</br>";
    document.getElementById("chat").innerHTML = chat;
```

```
function loadChat() {
    ajaxGetRequest("/chat", displayChat);
                                                 To display the chat, we simply iterate all over
                                                 all of the messages and add them to a string
function displayChat(response) {
                                                     (remember </br> is a newline in HTML)
    let chat = "";
    for(let data of JSON.parse(response)){
         chat = chat + data.message + "</br>";
    document.getElementById("chat").innerHTML = chat;
```

```
function loadChat() {
    ajaxGetRequest("/chat", displayChat);
function displayChat(response) {
    let chat = "";
    for(let data of JSON.parse(response)){
                                                           Finally, set the content of our
        chat = chat + data.message + "</br>";
                                                            "chat" div in the HTML file
    document.getElementById("chat").innerHTML = chat;
```

```
function sendMessage(){
    let messageElement = document.getElementById("message");
    let message = messageElement.value;
    messageElement.value = "";
    let toSend = JSON.stringify({"message": message});
    ajaxPostRequest("/send", toSend, displayChat);
```

```
function sendMessage(){
    let messageElement = document.getElementById("message");
                                                       First, get our textbox element
    let message = messageElement.value;
    messageElement.value = "";
    let toSend = JSON.stringify({"message": message});
    ajaxPostRequest("/send", toSend, displayChat);
```

```
function sendMessage(){
    let messageElement = document.getElementById("message");
    let message = messageElement.value; Then get the text and clear it
    messageElement.value = "";
    let toSend = JSON.stringify({"message": message});
    ajaxPostRequest("/send", toSend, displayChat);
```

```
function sendMessage(){
    let messageElement = document.getElementById("message");
    let message = messageElement.value;
    messageElement.value = "";
    let toSend = JSON.stringify({"message": message});
                                                        Finally, convert it to JSON and
    ajaxPostRequest("/send", toSend, displayChat);
                                                        send it in a POST request
```

### **Chat Server Design**

#### What do we need:

- A front end web page (with interactive components)
- ✓ Front end JavaScript allowing users to interact with the page
- ✓ Web server code to run the server and handle requests
- A place to store messages that persists even when server stops
- 5. A way for the front end and back end to communicate **even after the page is initially loaded**

# **Chat Server Design**

#### What do we need:

- ✓ A front end web page (with interactive components)
- ✓ Front end JavaScript allowing users to interact with the page
- ✓ Web server code to run the server and handle requests
- A place to store messages that persists even when server stops
- ✓ A way for the front end and back end to communicate even after the page is initially loaded

#### **Client**

Sends requests to the server for the main webpage, for the chat logs, and to send messages.

#### **Web Server**

Software runs continuously, waiting for requests from clients.

GET /

#### Client

Sends requests to the server for the main webpage, for the chat logs, and to send messages.

#### **Web Server**

Software runs continuously, waiting for requests from clients.

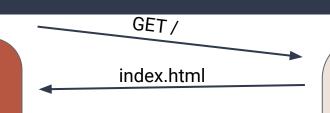

#### Client

Sends requests to the server for the main webpage, for the chat logs, and to send messages.

#### **Web Server**

Software runs continuously, waiting for requests from clients.

# index.html GET / chat.js

#### Client

Sends requests to the server for the main webpage, for the chat logs, and to send messages.

#### **Web Server**

Software runs continuously, waiting for requests from clients.

main webpage, for the chat logs, and

to send

messages.

# index.html GET / chat.js Client Sends requests to the server for the

#### **Web Server**

Software runs continuously, waiting for requests from clients.

# index.html GET / chat.js chat.js GET / chat

#### **Web Server**

Software runs continuously, waiting for requests from clients.

Responds to requests for the main webpage, chat logs, and new messages.

#### Client

Sends requests to the server for the main webpage, for the chat logs, and to send messages.

#### Client

Sends requests to the server for the main webpage, for the chat logs, and to send messages.

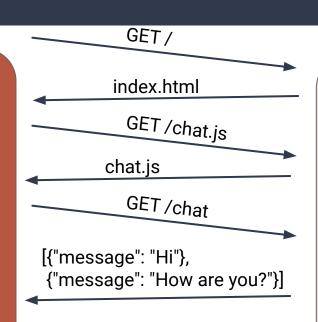

#### **Web Server**

Software runs continuously, waiting for requests from clients.

#### Client

Sends requests to the server for the main webpage, for the chat logs, and to send messages.

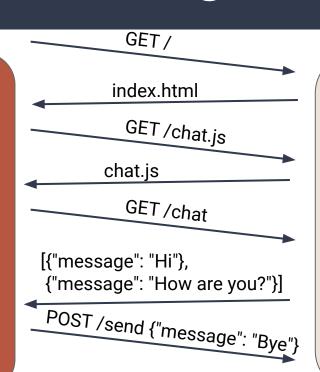

#### **Web Server**

Software runs continuously, waiting for requests from clients.

#### Client

Sends requests to the server for the main webpage, for the chat logs, and to send messages.

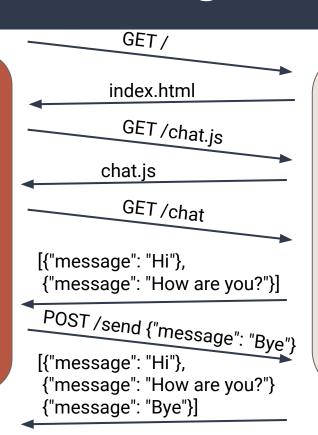

#### **Web Server**

Software runs continuously, waiting for requests from clients.

What if we wanted to include our name with each message?

What if we wanted to include our name with each message?

What would we need to add/change in our code?

1. We must have a way to input our name (in index.html)

What if we wanted to include our name with each message?

- 1. We must have a way to input our name (in index.html)
- 2. We must send the name and message to the server (in chat.js)

What if we wanted to include our name with each message?

- 1. We must have a way to input our name (in index.html)
- 2. We must send the name and message to the server (in chat.js)
- 3. The server must store the name and message (in chat.py)

What if we wanted to include our name with each message?

- 1. We must have a way to input our name (in index.html)
- 2. We must send the name and message to the server (in chat.js)
- 3. The server must store the name and message (in chat.py)
- 4. The server must send/receive the names and messages (in main.py)

What if we wanted to include our name with each message?

- We must have a way to input our name (in index.html)
- 2. We must send the name and message to the server (in chat.js)
- 3. The server must store the name and message (in chat.py)
- 4. The server must send/receive the names and messages (in main.py)
- 5. We must display the names and messages (in chat.js)

# Inputting a Name (index.html)

We can add a text box to our webpage for name, and give it an id that the JavaScript can use to access the value:

```
Name: <input type="text" id="name"><br/>><br/>
```

# Sending the Message (chat.js)

Instead of just sending { "message": "..." } as our JSON string, we can send { "name": "...", "message": "..." }. We can get the values for name and message from the text boxes:

```
let nameElement = document.getElementById("name");
let name = nameElement.value;
let toSend = JSON.stringify({"name": name, "message": message});
```

# Storing the Message (chat.py)

How can we store more than just the message in our chat log?

JSON strings are just strings...we can write strings to text files...

When adding a message, dump it to a JSON string and write:

```
file.write(json.dumps(message) + "\n")
```

When reading the logs, read the line (JSON string) and convert to data:

```
full_chat.append(json.loads(line.rstrip("\n")))
```

### Sending/Receiving the Message (main.py)

The only small change to the server is that when receiving a message, it should just add the entire dictionary to the chat log, rather than just the message text:

```
chat.add_message(content['message']) → chat.add_message(content)
```

# Displaying the Message

Now the message data received from the server has a name and a message, so display both in the chat:

```
chat = chat + data.name + ": " + data.message + "</br>";
```

# **Project Checklist**

#### **Front-End Requirements:**

- HTML
- AJAX
- Callback functions

#### **Back-End Requirements:**

- Bottle routes
- Data retrieval (HTTP requests)
- Data cleaning and processing
- Local data caching

# **Project Checklist**

#### **Front-End Requirements:**

- ✓ HTML
- ✓ AJAX
- ✓ Callback functions

#### **Back-End Requirements:**

- ✓ Bottle routes
- ✓ Data retrieval (HTTP requests)
- ✓ Data cleaning and processing
- Local data caching